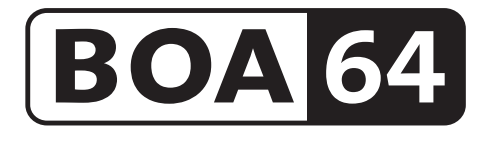

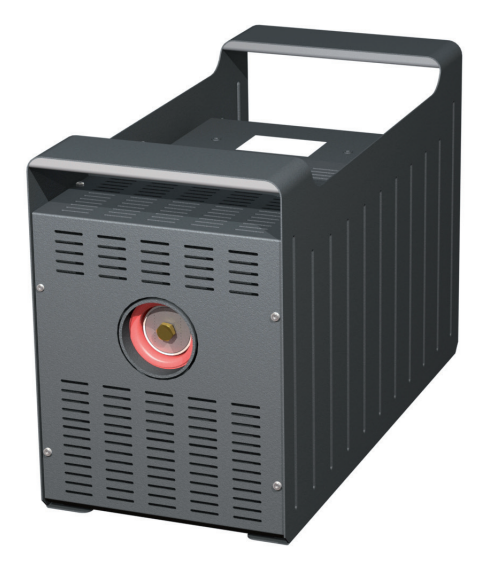

# Lieferumfang

- 1 Boa 64 IP-Nebelgerät
- 1 Kanisterdeckel mit Schnellkupplung, Silikonschlauch und Sinterfilter
- 1 Netzkabel 2 m mit PowerCon True1-Gerätestecker
- 1 Bedienungsanleitung

Bitte überprüfen Sie, ob die Ware vollständig geliefert wurde!

Original-Bedienungsanleitung, Version 1/2023

# Inhalt

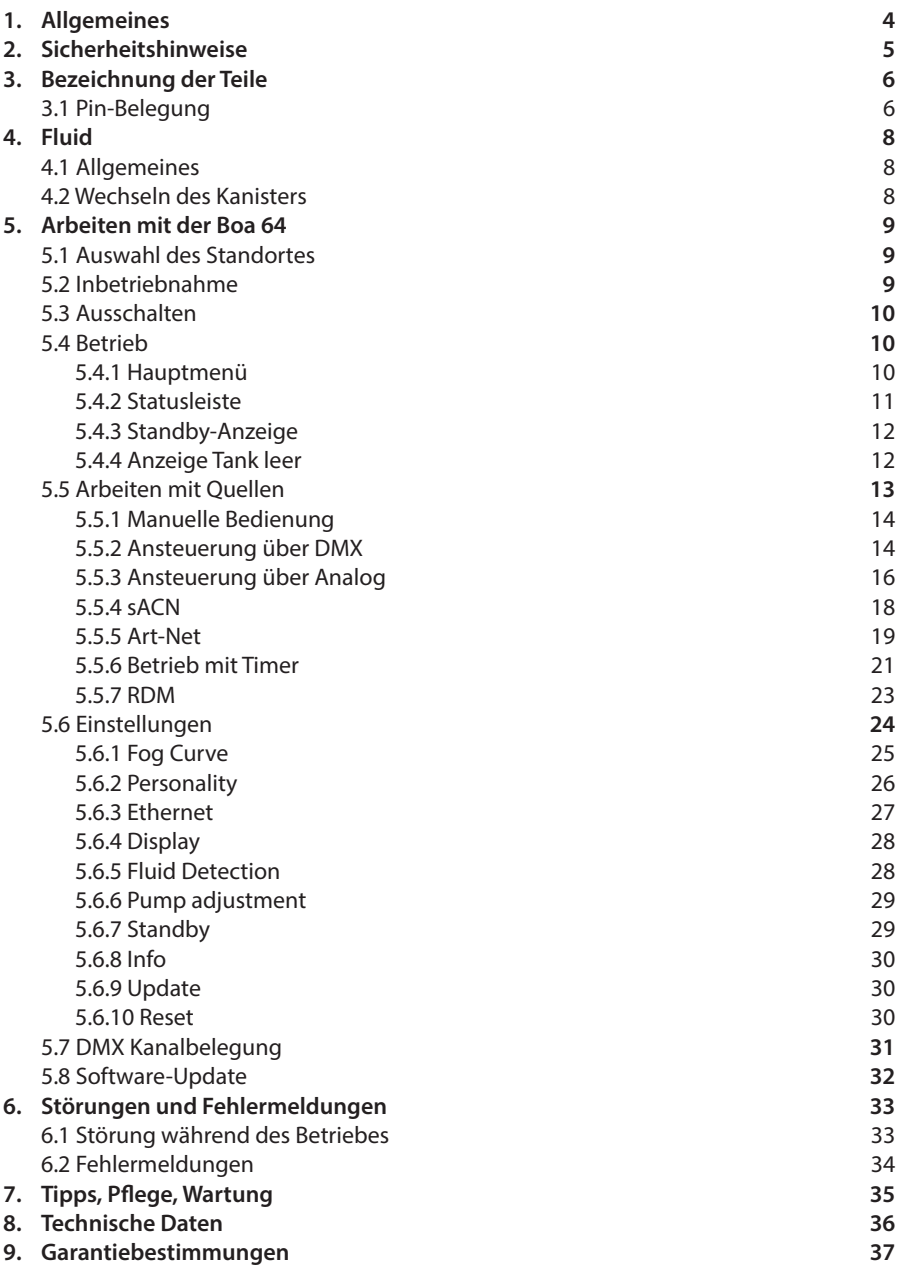

# 1. Allgemeines

Die Boa 64 ist eine leistungsstarke Nebelmaschine, die neue Standards in punkto Lautstärke und Bedienbarkeit setzt.

Sie ist staubdicht und geschützt gegen allseitiges Spritzwasser nach IP 64.

Mit der neuartigen Düse, die bei Bedarf ausgebaut und gereinigt werden kann, ist das Gerät sehr leise - bei vollem Ausstoß liegt der Geräuschpegel bei 82,5 dBA.

Durch den Einsatz zweier Pumpen ist ein gleichmässiger Nebelausstoß bei jedem Pumpenwert gewährleistet.

Mit dem Touchscreen lässt sich die Boa 64 einfach und intuitiv bedienen. Neben der analogen Ansteuerung und der Ansteuerung per DMX 512 ist auch die Steuerung via Ethernet (Artnet und sACN) möglich.

Desweiteren verfügt die Boa 64 über einen Betriebsstundenzähler, der Heiz- und Nebelzeiten speichert.

Auch eine "Fluidtank leer"-Erkennung ist integriert um ein Leerlaufen der Pumpe zu verhindern.

Ein Firmwareupdate ist vom Kunden durchführbar.

Die bestimmungsgemässe Verwendung des Gerätes ist es, künstlichen Nebel zu erzeugen.

Bitte lesen Sie die Bedienungsanleitung vor der Inbetriebnahme des Gerätes sorgfältig durch, um einen korrekten Betrieb zu gewährleisten!

# 2. Sicherheitshinweise

### Eine Nebelmaschine ist kein Spielzeug!

- Aus der Nebelaustrittsöffnung tritt sehr heißer Dampf aus. Verbrennungsgefahr!
- Während des Betriebes können vereinzelt sehr heiße Fluid-Tröpfchen aus der Nebelaustrittsöffnung austreten. Deshalb nie auf Personen nebeln und einen Sicherheitsabstand von 3 m zur Nebelaustrittsöffnung einhalten.
- Während des Betriebes niemals an der Nebelaustrittsöffnung hantieren. Verbrennungsgefahr!
- Der Standort muß eine nicht entflammbare, nicht brennbare und nicht wärmeempfindliche Stellfläche in ausreichender Größe, mindestens aber in doppelter Grundfläche des Gerätes sein.
- Einen Mindestabstand von 60 cm zu entflammbaren, brennbaren und wärmeempflindlichen Gegenständen einhalten.
- Glycole sind Alkohole und brennen mit einer leicht bläulichen, fast unsichtbaren Flamme. Deshalb niemals in starke Zündquellen wie offenes Feuer oder Pyro-Effekte nebeln.
- Ein an eine Stromquelle angeschlossenes Gerät nie öffnen und nie unbeaufsichtigt lassen.
- Die Sichtweite nicht unter 2 m sinken lassen. Sie tragen die Verantwortung für Personen, die sich im vernebelten Raum bewegen.
- Die hängende Montage des Gerätes ist nur mit dem entsprechenden Hängeset gestattet.
- Nebelfluid nicht einnehmen. Von Kindern fernhalten. Bei Augenkontakt mit viel Wasser ausspülen. Bei versehentlicher Einnahme Arzt aufsuchen.
- Verschüttetes Fluid oder verspritzte Fluid-Tröpfchen können Rutschgefahr auslösen. Fluid aufnehmen und vorschriftsmäßig entsorgen.
- Nebel kann Rauchmelder auslösen.

Kunstnebel kann auf verschiedene Arten erzeugt werden. Die hier angewandte Methode, Nebel mit Verdampfer-Nebelmaschinen zu erzeugen, ist dabei die ungefährlichste.

Es ist uns kein Fall bekannt, in dem ein normal gesunder Mensch durch die Ver-wendung dieses künstlichen Nebels in irgendeiner Weise zu Schaden gekommen wäre. Voraussetzung ist die Anwendung professioneller Nebelgeräte mit korrekten Verdampfungstemperaturen und den darauf abgestimmten Nebelfluiden.

Dennoch empfehlen wir: Erkrankte Personen oder Personen mit Vorschäden der Atemwege oder Neigung zu Allergien sollten den Kontakt mit Theaternebel meiden!

# 3. Bezeichnung der Teile

# 11 13 11: Stecktülle 12: Arretierhülse 13: Tankdeckel 14: Belüftungsventil 12 14 Tankdeckel 1  $3<sup>3</sup>$ 3 1: Nebelaustrittsöffnung 2: Touchscreen/Bedienfeld mit Schutzabdeckung 3: Lüftungsschlitze Frontansicht  $-2$

### 3. Bezeichnung der Teile

#### Rückansicht

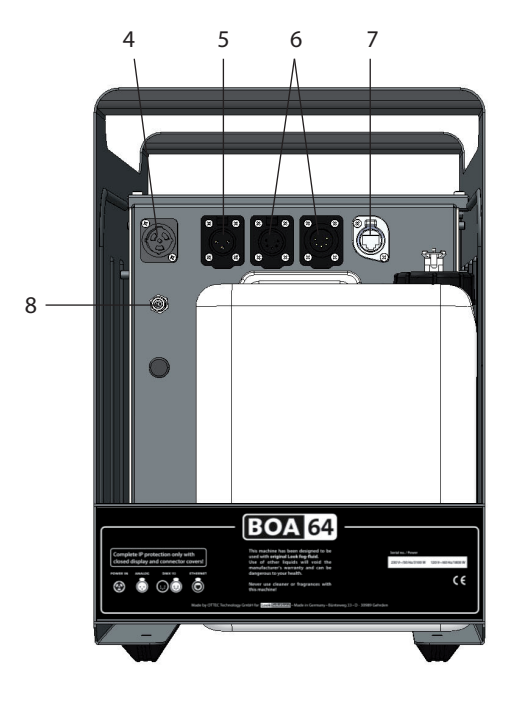

4: Power in/out für PowerCon True1, IP 64 5: Analog in 3pol-XLR, IP 64 6: DMX512 in/out 5pol-XLR, IP 64

7: Ethernet-Anschluß RJ45/Ethercon, IP 64 8: Anschluß für Fluidschlauch

#### 3.1 Pin-Belegung

5pol XLR (DMX): Pin 1 = Ground (Masse), Pin 2 = DMX -, Pin 3 = DMX +, Pin 4 u. 5 = nc 3pol XLR (analog): Pin 1 = Ground (Masse), Pin 2 =  $0-10V + DC$  in, Pin 3 =  $12V + DC$  out, max. 50 mA

# 4. Fluid

#### 4.1 Allgemeines

Die Boa 64 ist für die Verwendung mit Look-Nebelfluiden konzipiert.

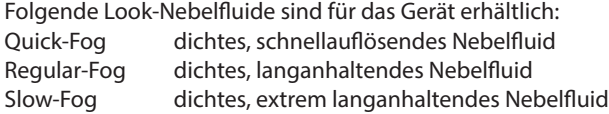

Bei Verwendung von Fremdfluiden erlischt die Garantie auf Teile die direkt mit dem Fluid in Berührung kommen.

#### Bitte beachten

Der Verdampfer unserer Geräte muß NICHT gereinigt werden! Auf dem Markt angebotene Reinigungsflüssigkeiten, sogenannte Cleaner, können dem Verdampfer schaden! Die Garantie erlischt in diesem Falle.

### 4.2 Wechseln des Kanisters

- Lösen Sie die Stecktülle [11] aus der Schnellkupplung durch Drücken der Arretierverriegelung [12].
- Nehmen Sie den Kanister aus der Halterung.
- Schrauben Sie den Tankdeckel [13] von dem leeren Kanister und schrauben Sie ihn auf den neuen Kanister.
- Stellen Sie den vollen Kanister in das Kanisterfach zurück.
- Stecken Sie die Stecktülle [11] wieder fest in die Schnellkupplung, bis die Stecktülle fest arretiert ist.

### 5.1 Auswahl des Standortes

Der Standort, an dem Sie die Boa 64 betreiben, sollte

- die Anforderungen für einen Betrieb von Geräten mit Schutzklasse IP 64 nicht überschreiten
- vibrations- und erschütterungsfrei sein,
- eine nicht entflammbare Stellfläche sein,
- gut mit frischer, nebelfreier Luft belüftet sein,
- eine Umgebungstemperatur zwischen 5° C und 45° C haben,
- eine relative Luftfeuchte von unter 80% haben.

### 5.2 Inbetriebnahme

- Schließen sie einen Fluidkanister an das Gerät an
- Schließen sie wenn gewünscht Kabel zur externen Ansteuerung wie DMX, Ethernet oder eine Fernbedienung an. Nutzen Sie hierfür die Anschlüsse [5], [6] und [7] auf der Rückseite des Gerätes.

#### Hinweis

Benutzen sie nur geeignete Kabel zum Anschluss!

DMX-Kabel müssen für eine digitale Datenübertragung geeignet und geschirmt sein! Ethernetkabel müssen mindestens der Kategorie 5e entsprechen und geschirmt sein!

• Stecken Sie nun den Stecker des mitgelieferten PowerCon-Netzkabels in den dafür vorgesehenen Anschluß [8] und drehen Sie den Stecker, bis er hörbar einrastet. Danach verbinden Sie den Netzstecker mit einer Schutzkontaktsteckdose. Stellen Sie sicher, daß die richtige Betriebsspannung (230V/50Hz) anliegt.

#### Warnung

Benutzen sie nur das beigelegte Netzkabel oder ein anderes vom Hersteller genehmigtes Kabel! Schließen sie die Maschine nur an geerdete Steckdosen an!

• Das Gerät benötigt ca. 10 Minuten zum vollständigen Aufheizen. Warten Sie diese Zeit ab.

Die Boa 64 ist nun betriebsbereit.

### 5.3 Ausschalten

• Ziehen Sie das Netzkabel aus der Steckdose und/oder entfernen Sie den PowerCon True1- Stecker aus dem Anschluß am Gerät.

### 5.4 Betrieb

#### 5.4.1 Hauptmenü

Nach dem Einschalten des Gerätes erscheint das Hauptmenü.

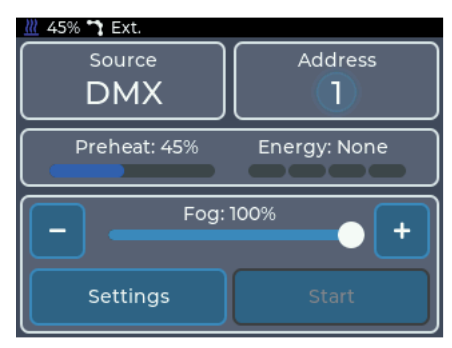

*Abb. 1: Hauptmenü - Boa 64 im Aufheizvorgang*

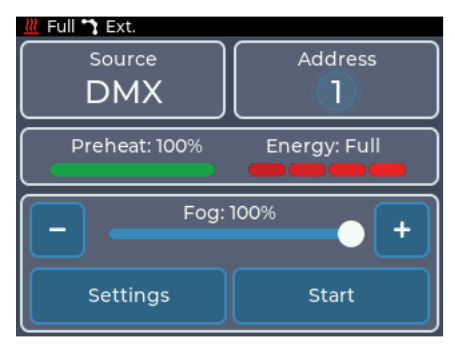

*Abb. 2: Hauptmenü - Boa 64 betriebsbereit*

Das Hauptmenü ist in mehrere Bereiche aufgeteilt, in denen sich jeweils bestimmte Informationen oder Einstellungen befinden:

• Oben links: *Source*

Zeigt die aktuell aktive Quelle an. Antippen führt ins Menü *Select source*. Das Benutzen von Quellen wird in Abschnitt 5.5 beschrieben.

#### • Oben rechts: *Informationen zur aktuellen Quelle*.

Antippen führt in das Einstellungsmenü der aktiven Quelle. Ist die Mitte hell hinterlegt, wird von der Quelle ein gültiges Signal empfangen. Die angezeigten Informationen werden bei den einzelnen Quellen beschrieben.

• Mitte: *Statusanzeige*

Zeigt Informationen zum Heizzustand des Gerätes an. Mit *Preheat* wird angegeben, wie weit die Maschine bis zur Betriebsbereitschaft aufgeheizt ist. *Energy* gibt an, wie viel Energie im Heizelement zum Verdampfen zur Verfügung steht.

• Unten: *Einstellungen und manuelle Bedienung* Antippen von *Settings* führt ins Einstellungsmenü. Der manuelle Betrieb wird in Abschnitt 5.5.1 beschrieben. Bei aktiver Quelle wird auf dem Slider die aktuelle Nebeleinstellung angezeigt.

#### 5.4.2 Statusleiste

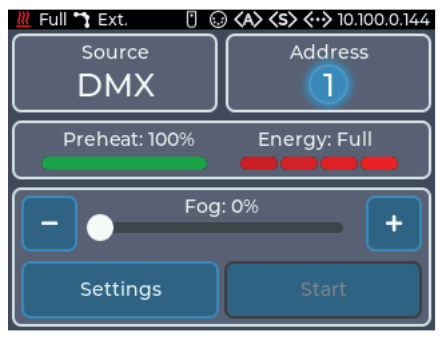

*Abb. 3: Statusleiste mit allen Symbolen*

Die Statusleiste befindet sich immer oben auf dem Display und zeigt die wichtigsten Informationen an. Diese sind von links nach rechts:

- Heizzustand ( $\mathcal{W}$ ): Zeigt mit blauem Symbol den Preheat-Zustand an oder mit rotem Symbol den Energy-Zustand
- Pumpenkurve (• 1: 1: Zeigt die aktuelle Pumpencharakteristik an
- Symbol Analog  $[\overline{\mathsf{T}}]$ : Zeigt an, ob ein Signal von einer Fernbedienung anliegt
- Symbol DMX  $( \odot )$ : Zeigt an, ob ein DMX-Signal empfangen wird
- Symbol Art-Net (<A>): Zeigt an, ob Art-Net-Daten empfangen werden
- Symbol sACN (**<s>**): Zeigt an, ob sACN-Daten empfangen werden
- Symbol Ethernet ( $\langle \cdot \cdot \cdot \rangle$ ): Zeigt den Status von Ethernet an. - Symbol ohne IP-Adresse: Verbunden, aber keine IP-Adresse vorhanden. - Symbol und IP-Adresse: Verbunden und gültige IP-Adresse vorhanden.
	- Rot: Verbunden, aber keine IP-Adresse über DHCP erhalten.
- Symbol Timer  $(\mathbf{O})$ : Zeigt an, ob der integrierte Timer läuft

#### 5.4.3 Standby-Anzeige

Wenn das Signal der aktiven Quelle verloren geht, wird die Boa 64 in den Standby gebracht. Dabei werden Pumpe und Heizelement abgeschaltet und das Display wechselt in den Bildschirmschoner.

Bevor das Gerät in den Standby schaltet, zeigt das Display einen Hinweis mit einem Countdown von 10 Sekunden an.

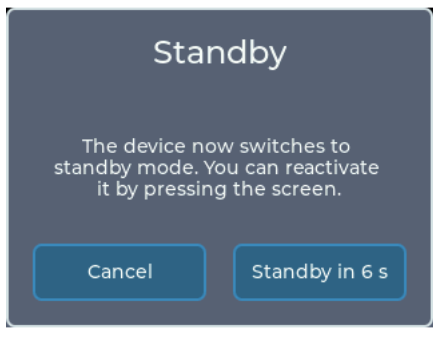

*Abb. 4: Standby-Anzeige*

Das Gerät kann ebenfalls über das Einstellungsmenü in den Standby geschaltet werden.

Um den Standby zu verlassen, kann

- das Display berührt werden
- die aktuelle Quelle wieder verbunden werden.

Wenn als DMX-Personality der 3-Kanal-Modus eingestellt ist, kann der Standby mittels Kanal 3 betreten und beendet werden (siehe dazu Abschnitt 5.6.2).

#### 5.4.4 Anzeige Tank leer

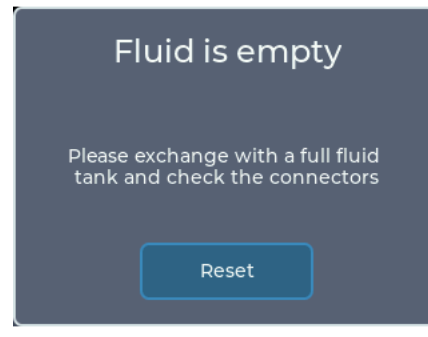

Dieser Hinweis kann nur angezeigt werden, wenn die Leererkennung eingeschaltet ist (siehe Abschnitt 5.6.5).

Wenn die Pumpe über längere Zeit trocken läuft, wird diese gestoppt und ein Hinweis angezeigt.

Die Leererkennung funktioniert ab einer Pumpeneinstellung von 20 % und höher.

Um die Pumpe wieder zu aktivieren, muß Reset auf dem Display angetippt werden. *Abb. 5: Anzeige Tank leer*

### 5.5 Arbeiten mit Quellen

In der Version 3 der Boa 64 wird das vorherige hierarchische System durch ein System mit Quellenauswahl ersetzt, welches an z.B. die Quellenauswahl bei einem TV angelehnt ist.

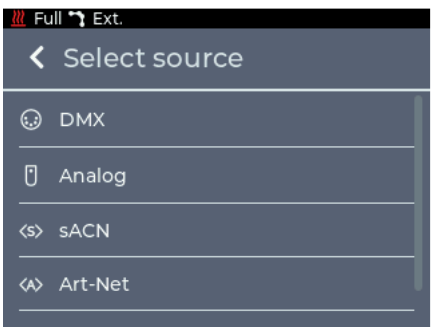

*Abb. 6: Menü Quellenauswahl*

Grundsätzlich gilt, dass eine eingestellte Quelle benutzt wird, bis sie aam Gerät geändert wird. Jedoch gibt es einige Ausnahmen von dieser Regel:

1. DMX ist als Quelle ausgewählt

Wenn das DMX-Signal verloren ist und die analoge Fernbedienung verwendet wird, wird die Quelle automatisch auf Analog geändert

- 2. Analog ist als Quelle ausgewählt Wenn die Maschine wieder ein DMX-Signal empfängt, wird die Quelle automatisch auf DMX geändert
- 3. Timer ist als Quelle ausgewählt Wenn die Maschine wieder ein DMX-Signal empfängt, wird die Quelle automatisch auf DMX geändert
- 4. Bedienung manuell über das Display Die manuelle Bedienung ist nur möglich, wenn die ausgewählte Quelle nicht aktiv ist. Wird diese aktiv, wird die manuelle Bedienung automatisch beendet.

#### 5.5.1 Manuelle Bedienung

Full " Ext. Source **Address DMX** ٦ Preheat: 100% Energy: Full Fog: 100% ÷ Settings **Start** 

Ist keine Quelle aktiv, kann das Gerät manuell über das Hauptmenü bedient werden.

Über den Slider kann die gewünschte Nebelmenge eingestellt werden. Mit den Tasten + und - kann die Menge in Einzelschritten angepasst werden.

Wenn Nebeln möglich ist, ist der Button Start aktiviert und kann angetippt werden.

Während die Maschine nebelt, wird auf diesem Button Stop angezeigt. Antippen führt zum Stoppen des Nebelvorgangs.

*Slider*

*Abb. 7: Manuelle Bedienung*

I

Bitte beachten Sie, dass die gewählte Pumpencharakteristik Einfluss auf die Nebelmenge hat. Das bedeutet, dass auch bei manuell eingestellten 100% evtl. weniger Nebel erzeugt wird. Näheres dazu in Abschnitt 5.6.1.

Wenn als Pumpencharakteristik Continuous eingestellt ist, ist die Anzeige auf 30 % limitiert.

#### 5.5.2 Ansteuerung über DMX

Die Quelleneinstellung DMX ist der Standard der Maschine. Im Hauptmenü wird die aktuelle DMX-Adresse und der Status der DMX-Verbindung angezeigt.

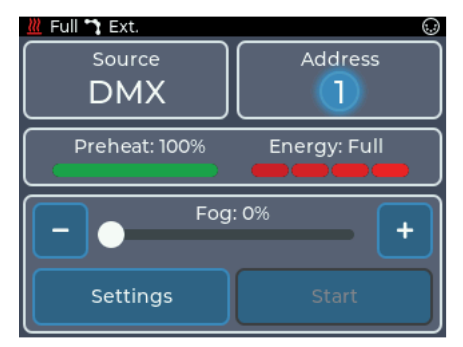

*Abb. 8: Hauptmenü mit DMX*

Durch Antippen der DMX-Schaltfläche oder durch Source -> DMX kann in das DMX-Einstellungsmenü gewechselt werden. Hier kann die DMX-Adresse eingestellt werden.

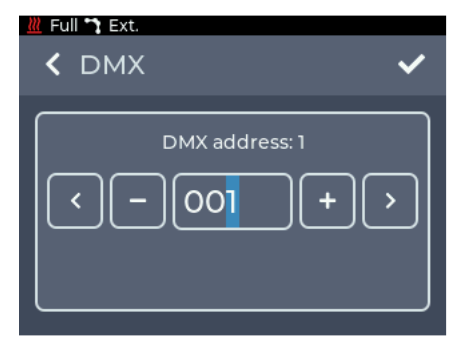

*Abb. 9: Einstellungen mit DMX*

Durch Drücken von + und - kann die Zahl am blinkenden Cursor erhöht oder verringert werden.

Durch das Drücken von < und > oder das direkte Antippen einer Ziffer kann der Cursor bewegt werden.

Durch Drücken von < in der oberen linken Ecke wird zum vorherigen Bildschirm zurückgekehrt, ohne dass die Änderungen gespeichert werden.

Mit √ werden die Einstellungen gespeichert und ins Hauptmenü zurückgekehrt. DMX ist nun als Quelle ausgewählt.

Die Maschine belegt zwischen einem und drei DMX-Kanäle. Die Kanalbelegung kann über die Einstellung Personality verändert werden, siehe Abschnitt 5.6.2.

Bitte beachten Sie, dass die gewählte Pumpencharakteristik Einfluss auf die Nebelmenge hat. Das bedeutet, dass auch bei manuell eingestellten 100% evtl. weniger Nebel erzeugt wird. Näheres dazu in Abschnitt 5.6.1.

Die Boa 64 unterstützt im DMX-Betrieb RDM. Mehr dazu im Abschnitt 5.5.7.

### 5. Arbeiten mit der Cobra 3.1

#### 5.5.3 Ansteuerung über Analog

Über die Quelleneinstellung Analog kann die Maschine über eine Fernbedienung gesteuert werden. Im Hauptmenü wird der aktuelle Analog-Modus und der Status angezeigt.

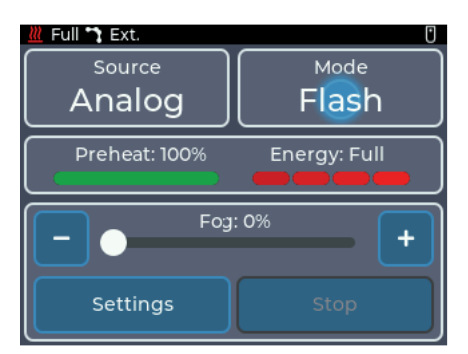

*Abb. 10: Hauptmenü mit Analog*

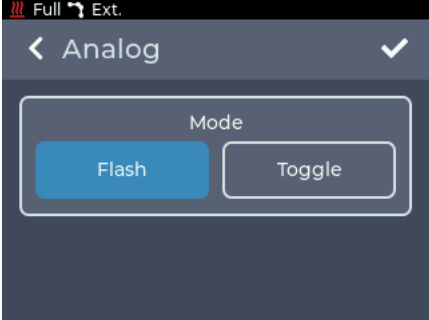

*Abb. 11: Einstellung Flash*

Im Modus Flash wird der Nebelausstoß linear mit der Eingangsspannung zwischen 0 und dem maximalen Pumpenwert eingestellt. Er entspricht dem Modus DIRECT auf den Geräten der Version 1 und 2.

Der maximale Pumpenwert kann bei nicht aktiver Fernbedienung im Hauptmenü über den Slider im unteren Bereich eingestellt werden.

Es empfiehlt sich, den Pumpenwert (FOG) auf 100% zu stellen, damit der volle Nebelausstoß genutzt werden kann. Ist der Wert auf z. B. 65 % voreingestellt, regelt die angeschlossene Remote/das angeschlossene Pult zwischen 0 und 65 % als Maximalwert.

Die Pumpe wird ab ca. 1V am analogen Eingang gestartet.

Bei Verwendung der erhältlichen Funkfernbedienung muß der Start-Knopf bei dieser Einstellung permanent gedrückt gehalten werden.

Durch Antippen der Analog-Schaltfläche oder durch Source -> Analog kann in das Analog-Einstellungsmenü gewechselt werden.

Hier kann der Modus geändert werden.

### 5. Arbeiten mit der Cobra 3.1

Ab Werk voreingestellt ist der Modus Flash. Es empfiehlt sich, den Modus Toggle nur bei Verwendung der Funkfernbedienung einzusetzen.

Hier ist der Vorteil, dass der Start-Knopf auf dem Sender nicht permanent gedrückt gehalten werden muß.

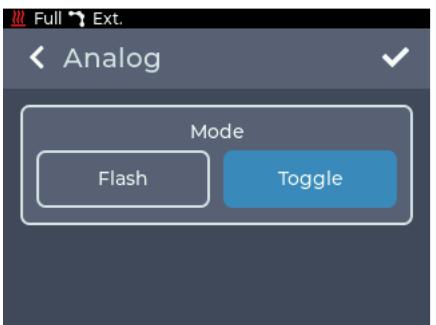

*Abb. 12: Einstellung Toggle*

Im Modus Toggle wird durch kurzes Drücken des Start-Knopfes am Sender der Funkfernbedienung der Ausstoß gestartet.

Durch weiteres kurzes Drücken wird der Ausstoß beendet.

Der Toggle-Modus entspricht dem Modus LATCHED auf den Geräten der Version 1 und 2. Dadurch kann die erhältliche Funkfernbedienung in Kombination mit dem Gerät verwendet werden, ohne den Start-Knopf an der Fernbedienung permanent gedrückt zu halten.

Es empfiehlt sich auch hier, den Pumpenwert (FOG) auf 100% zu stellen, damit der volle Nebelausstoß genutzt werden kann. Ist der Wert auf z. B. 65 % voreingestellt, regelt die angeschlossene Remote/das angeschlossene Pult zwischen 0 und 65 % als Maximalwert.

#### **Hinweis**

I

Im Gegensatz zu den Geräten Version 1 und 2 kann der Toggle-Modus auch durch das Umschalten auf den Flash-Modus oder das Wechseln der Quelle beendet werden.

- Durch Drücken von < in der oberen linken Ecke wird zum vorherigen Bildschirm zurückgekehrt, ohne dass die Änderungen gespeichert werden.
- Mit ✔ werden die Einstellungen gespeichert und ins Hauptmenü zurückgekehrt. Analog ist nun als Quelle ausgewählt.

Bitte beachten Sie, dass die gewählte Pumpencharakteristik Einfluss auf die Nebelmenge hat. Das bedeutet, dass auch bei manuell eingestellten 100% evtl. weniger Nebel erzeugt wird. Näheres dazu in Abschnitt 5.6.1.

#### 5.5.4 sACN

Über die Quelleneinstellung sACN kann die Boa 64 über das sACN-Protokoll per Netzwerk gesteuert werden. Im Hauptmenü wird das aktuelle sACN-Universum, die Startadresse und der Status der Verbindung angezeigt.

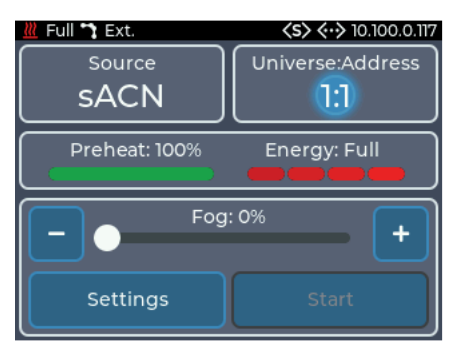

*Abb. 13: Hauptmenü mit sACN*

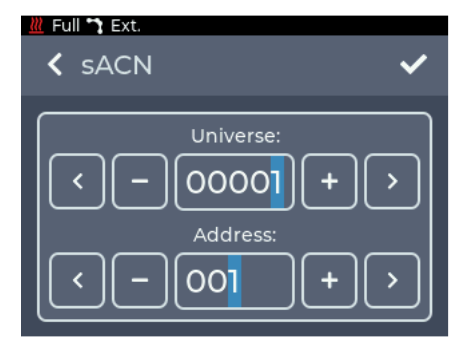

*Abb. 14: Einstellungen sACN*

Durch Antippen der sACN-Schaltfläche oder durch Source -> sACN kann in das sACN-Einstellungsmenü gewechselt werden.

Hier kann das Universum und die Adresse konfiguriert werden.

Durch Drücken von + und - kann die Zahl am blinkenden Cursor erhöht oder verringert werden.

Durch Drücken von < und > oder das direkte Antippen einer Ziffer kann der Cursor bewegt werden.

In der oberen Reihe wird das sACN-Universum eingestellt. Der Wert kann zwischen 1 und 63999 liegen.

In der unteren Reihe wird die DMX-Adresse des Gerätes im gewählten Universum eingestellt. Der Wert kann zwischen 1 und 512 liegen.

- Durch Drücken von < in der oberen linken Ecke wird zum vorherigen Bildschirm zurückgekehrt, ohne dass die Änderungen gespeichert werden.
- Mit  $\vee$  werden die Einstellungen gespeichert und ins Hauptmenü zurückgekehrt. sACN ist nun als Quelle ausgewählt.

Um sACN-Daten empfangen zu können, muss die Boa 64 mit einem Netzwerk verbunden werden und eine gültige IP-Adresse besitzen. Die Einstellungen hierfür werden in Abschnitt 5.5.4 beschrieben.

Das Gerät belegt zwischen einem und drei DMX-Kanälen. Die Anzahl der belegten Kanäle

kann über die Einstellung Personality verändert werden, siehe Abschnitt 5.6.2.

Bitte beachten Sie, dass die gewählte Pumpencharakteristik Einfluss auf die Nebelmenge hat. Das bedeutet, dass auch bei manuell eingestellten 100% evtl. weniger Nebel erzeugt wird. Näheres dazu in Abschnitt 5.6.1.

#### 5.5.5 Art-Net

Über die Quelleneinstellung Art-Net kann das Gerät über das Art-Net-Protokoll per Netzwerk gesteuert werden. Im Hauptmenü wird die aktuelle Art-Net Konfiguration und der Status der Verbindung angezeigt.

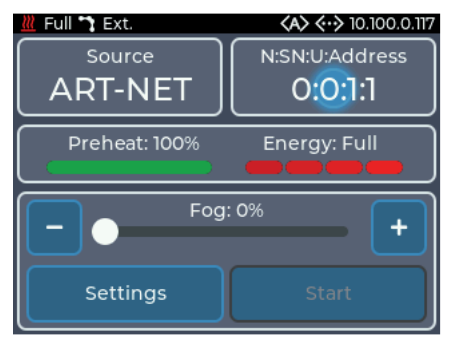

Durch Antippen der Art-Net-Schaltfläche oder durch Source -> Art-Net kann in das Art-Net-Einstellungsmenü gewechselt werden.

Hier kann das Net, Sub-Net, Universum und die Adresse konfiguriert werden.

*Abb. 15: Hauptmenü mit Art-Net*

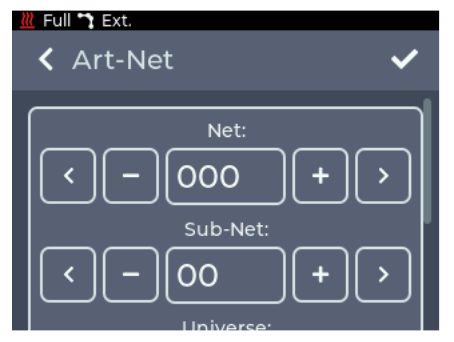

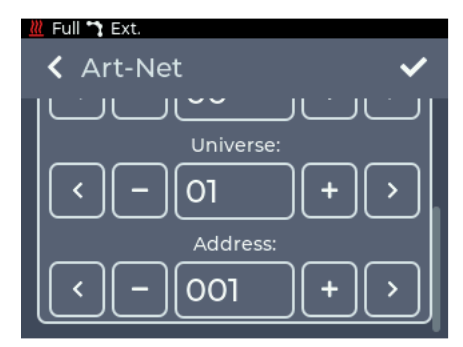

*Abb. 16: Einstellungen Art-Net oberer Bereich Abb. 17: Einstellungen Art-Net unterer Bereich*

Durch Drücken von + und - kann die Zahl am blinkenden Cursor erhöht oder verringert werden.

Durch Drücken von < und > oder das direkte Antippen einer Ziffer kann der Cursor bewegt werden.

In der oberen Reihe wird das Art-Net Net eingestellt. Der Wert kann zwischen 0 und 127 liegen.

In der nächsten Reihe wird das Art-Net Sub-Net eingestellt. Der Wert kann zwischen 0 und 15 liegen.

In der folgenden Reihe wird das Art-Net-Universum eingestellt. Der Wert kann zwischen 0 und 15 liegen.

In der unteren Reihe wird die DMX-Adresse des Gerätes im gewählten Universum eingestellt. Der Wert kann zwischen 1 und 512 liegen.

- Durch Drücken von < in der oberen linken Ecke wird zum vorherigen Bildschirm zurückgekehrt, ohne dass die Änderungen gespeichert werden.
- Mit ✔ werden die Einstellungen gespeichert und ins Hauptmenü zurückgekehrt. Art-Net ist nun als Quelle ausgewählt.

Um Art-Net-Daten empfangen zu können, muss die Boa 64 mit einem Netzwerk verbunden werden und eine gültige IP-Adresse besitzen. Die Einstellungen hierfür werden in Abschnitt 5.6.3 beschrieben.

Das Gerät belegt zwischen einem und drei DMX-Kanälen. Die Anzahl der belegten Kanäle kann über die Einstellung Personality verändert werden, siehe Abschnitt 5.6.2.

Bitte beachten Sie, dass die gewählte Pumpencharakteristik Einfluss auf die Nebelmenge hat. Das bedeutet, dass auch bei manuell eingestellten 100% evtl. weniger Nebel erzeugt wird. Näheres dazu in Abschnitt 5.6.1.

 $\overline{\phantom{a}}$ 

Die Boa 64 unterstützt im Art-Net-Betrieb RDM. Mehr dazu siehe Abschnitt 5.5.7.

#### 5.5.6 Betrieb mit Timer

Über die Quelleneinstellung Timer kann das Gerät über einen integrierten Timer gesteuert werden. Im Hauptmenü wird der aktuelle Status des Timers angezeigt. Läuft der Timer, wird die Nebel- und Wartezeit angezeigt.

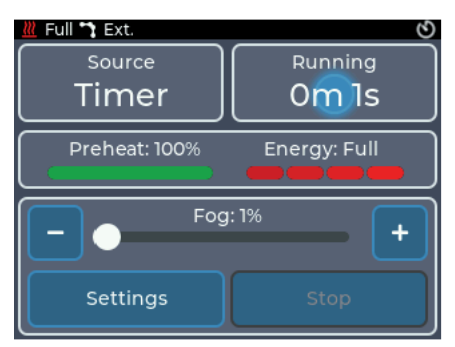

Durch Antippen der Timer-Schaltfläche oder durch Source -> Timer kann in das Timer-Einstellungsmenü gewechselt werden.

*Abb. 18: Hauptmenü Timer*

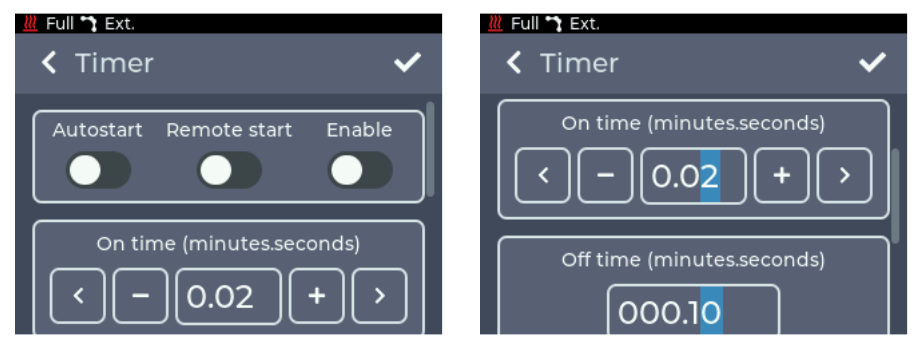

*Abb. 19: Einstellungen Timer*

*Abb. 20: Einstellungen Timer On time*

In der obersten Box (Abb. 19) können die Start- Optionen verändert werden:

- Autostart: Nach dem Aufheizen des Gerätes startet der Timer automatisch
- Remote start: Der Timer wird durch einen kurzen Impuls am Analog-Eingang gestartet und läuft normal weiter
- Enable: Nach dem Speichern der Einstellungen beginnt der Timer zu laufen.

Durch Scrollen kann in der zweiten Box (Abb. 20) die On time für den Timer konfiguriert werden. Die Zeit kann zwischen 2 Sekunden und 4 Minuten eingestellt werden.

Durch Drücken von + und - kann die Zahl am blinkenden Cursor erhöht oder verringert werden, durch Drücken von < und > oder das direkte Antippen einer Ziffer kann der Cursor bewegt werden.

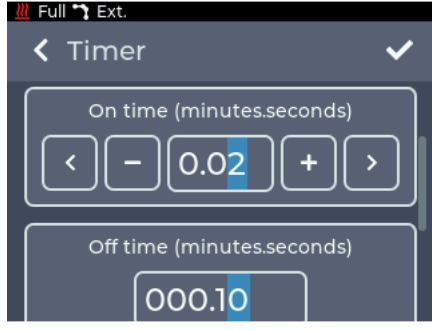

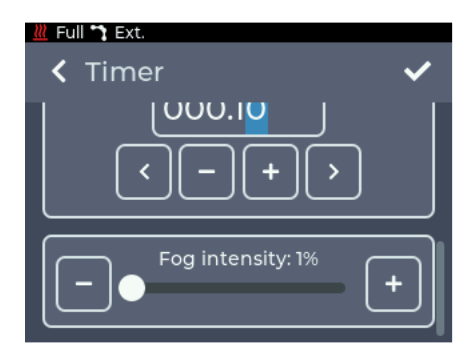

*Abb. 21: Einstellungen Timer Off time Abb. 22: Einstellungen Timer Fog Intensity*

Durch Scrollen kann in der dritten Box (Abb. 21) die Off time für den Timer konfiguriert werden. Die Zeit kann zwischen 10 Sekunden und 120 Minuten eingestellt werden.

Durch Scrollen kann in der vierten Box (Abb. 22) die Nebelmenge (Fog Intensity) eingestellt werden. Die Einstellung erfolgt wie im Hauptbildschirm im manuellen Bereich (Abb. 7, S. 14).

- Durch Drücken von < in der oberen linken Ecke wird zum vorherigen Bildschirm zurückgekehrt, ohne dass die Änderungen gespeichert werden.
- Mit  $\checkmark$  werden die Einstellungen gespeichert und ins Hauptmenü zurückgekehrt. Der Timer ist nun als Quelle ausgewählt.

Wurde die Option Enable eingeschaltet, startet der Timer.

Wird bei laufendem Timer im Hauptmenü auf die Info-Fläche für den Timer getippt, wird der Timer gestoppt.

Wird bei gestopptem Timer wieder auf die Info-Fläche getippt, erscheint das Timer Einstellungsmenü!

Bitte beachten Sie, dass die gewählte Pumpencharakteristik Einfluss auf die Nebelmenge hat. Das bedeutet, dass auch bei manuell eingestellten 100% evtl. weniger Nebel erzeugt wird. Näheres dazu in Abschnitt 5.6.1.

#### 5.5.7 RDM

Bei der Benutzung mit DMX und Art-Net unterstützt die Boa 64 das RDM-Protokoll.Über RDM können Eigenschaften ausgelesen und verändert werden.

Folgende Parameter werden unterstützt:

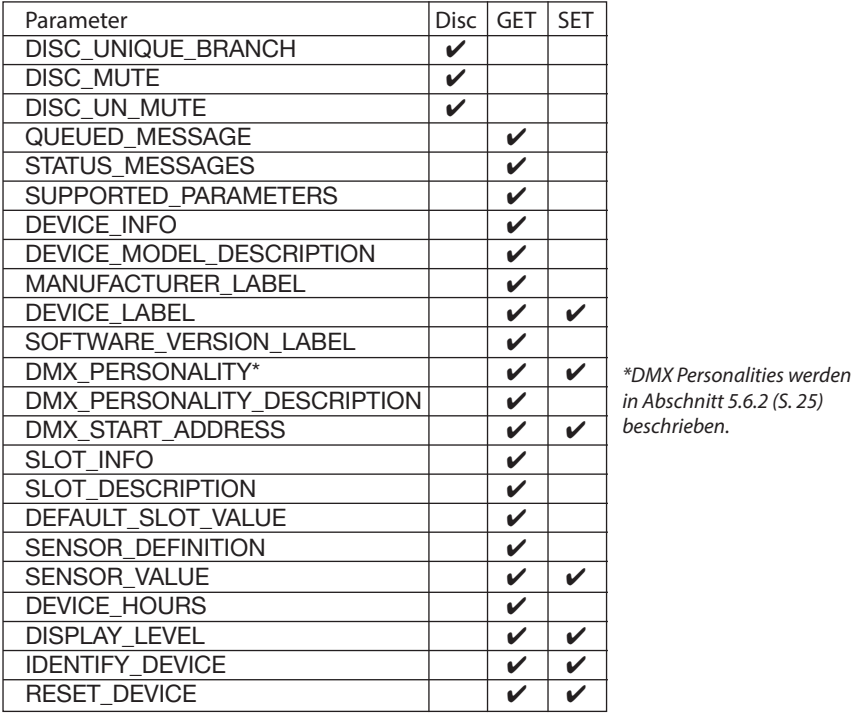

#### Sensoren

Die Maschine verfügt über folgende Sensoren, die per RDM ausgelesen werden können:

- Preheat %: Spiegelt den Wert aus dem Hauptmenü und der Statusleiste. Gibt die Prozentzahl bis zur Betriebsbereitschaft an.
- Energy %: Spiegelt den Wert aus dem Hauptmenü und der Statusleiste. Gibt an, wie viel Energie dem Heizblock zum Verdampfen zur Verfügung steht. Kann nur die Werte 0, 33, 66 und 100 annehmen.
- Heater Temperature: Gibt die Temperatur des Heizelementes in °C an. Kann auch auf dem Display unter Settings -> Info -> Additional information entnommen werden (siehe Abschnitt 5.6.8).
- Fluid empty: Gibt an, ob der Tank als Leer erkannt wurde. Gibt 0 für "Tank ist nicht leer", 1 für "Tank ist leer" zurück.

### 5.6 Einstellungen

Durch das Antippen des Settings-Button im Hauptmenü kann in das Einstellungsmenü gewechselt werden. Alle allgemeinen Einstellungen lassen sich hier anpassen.

Um zum jeweiligen Unterpunkt zu gelangen, scrollen Sie durch das Settings-Menü und wählen den gewünschten Punkt durch kurzes Antippen aus.

Um in das Hauptmenü zurückzukehren, muss < in der oberen linken Ecke gedrückt werden.

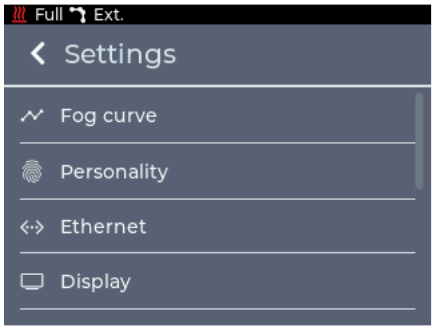

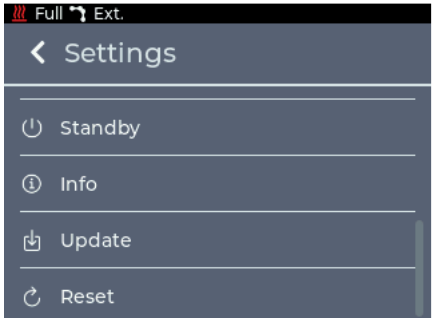

*Abb. 24: Einstellungsmenü - Unterer Abschnitt*

Auf den folgenden Seiten werden die in Abb. 22 bis 24 angezeigten einzelnen Einstellungen mit dem jeweils zugehörigen Bildschirm beschrieben.

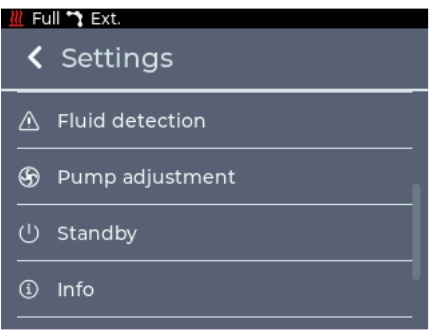

*Abb. 22: Einstellungsmenü - Oberer Abschnitt Abb. 23: Einstellungsmenü - Mittlerer Abschnitt*

#### 5.6.1 Pumpenkurve - Fog Curve

Im Menü Fog Curve kann die Pumpenkurve/-charakteristik angepasst werden. Je nach gewählter Kurve/Charakteristik verändern sich Nebelausstoß und Nebelzeit.

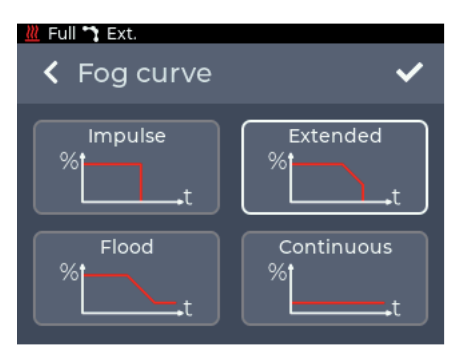

*Abb. 25: Einstellung Fog Curve*

Folgende Einstellungen sind verfügbar:

• Impulse: Die Pumpe nebelt immer mit dem eingestellten Wert, ohne dass der Ausstoß heruntergeregelt wird. Beim Erreichen der Abschalttemperatur (Heizelement zu kalt) wird die Pumpe ausgeschaltet und der Nebelvorgang beendet.

• Extended: Dieser Modus startet ebenfalls mit dem eingestellten Pumpenwert. Sinkt die Temperatur im Heizelement, so wird die Pumpe etwas heruntergeregelt.

Damit steigt die Nebeldauer ohne einen

drastischen Abfall des Ausstoßes. Beim Erreichen der Abschalttemperatur wird die Pumpe ausgeschaltet und der Nebelvorgang beendet.

- Flood: Auch dieser Modus startet mit dem eingestellten Pumpenwert. Sinkt die Temperatur im Heizelement, so wird die Pumpe so weit heruntergeregelt, dass der Nebelausstoß in Dauernebel übergeht. Die Maschine startet also mit hohem Ausstoß und regelt sich dann bis zum Dauernebel herunter. Der Nebelvorgang wird hierbei nicht gestoppt.
- Continuous: Die Pumpe wird auf 30 % limitiert, um Dauernebel zu garantieren.

#### Hinweis

Natürlich können Sie auch im *IMPULSE*- oder *EXTENDED*-Mode eine Dauernebelfunktion einstellen. Die Cobra 3.1 ist bis zu Pumpeneinstellungen von ca. 35% dauernebelfähig. Dafür stellen Sie im Hauptbildschirm mit dem Slider die Nebelmenge auf maximal 35.

Wenn die Personality (Abschnitt 5.6.2) der Boa 64 auf zwei oder drei Kanäle eingestellt wurde, steuert der zweite DMX-Kanal die Pumpenkurve. In diesem Fall wird bei aktiver Quelle die extern eingestellte Kurve angezeigt, ein Speichern ist nicht möglich. Wird das Signal der Quelle verloren, wird die zuvor gespeicherte Kurve verwendet.

- Durch Drücken von < in der oberen linken Ecke wird zum vorherigen Bildschirm zurückgekehrt, ohne dass die Änderungen gespeichert werden.
- $\cdot$  Mit  $\vee$  werden die Einstellungen gespeichert und ins Hauptmenü zurückgekehrt.

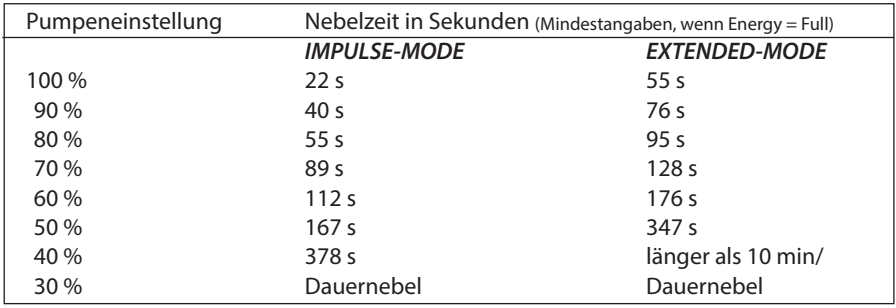

#### 5.6.2 Personality

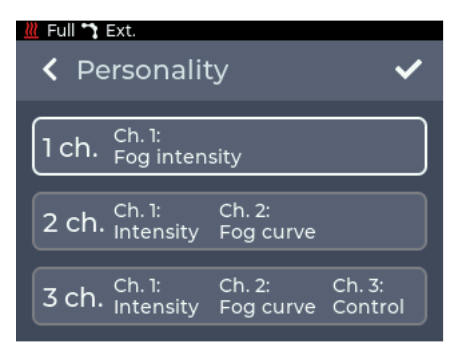

*Abb. 26: Einstellung Personality*

Folgende Einstellungen sind möglich:

 $\cdot$  1 ch. $\cdot$ 

Kanal 1: Fog intensity = Nebelausstoß

 $\cdot$  2 ch. $\cdot$ 

 Kanal 1: Fog intensity = Nebelausstoß Kanal 2: Fog curve = Pumpenkurve (Impulse/Extended/Flood/Continuous), Abschnitt 5.6.1

#### • 3 ch.:

 Kanal 1: Fog intensity = Nebelausstoß Kanal 2: Fog curve = Pumpenkurve (Impulse/Extended/Flood/Continuous), Abschnitt 5.6.1 Kanal 3: Control = Kann per DMX das Gerät in den Standby versetzen oder reaktivieren

- Durch Drücken von < in der oberen linken Ecke wird zum vorherigen Bildschirm zurückgekehrt, ohne dass die Änderungen gespeichert werden.
- $\cdot$  Mit  $\vee$  werden die Einstellungen gespeichert und ins Hauptmenü zurückgekehrt.

Im Menü Personality kann die Anzahl an belegten DMX-Kanälen angepasst werden. Diese Einstellung kann auch per RDM vorgenommen werden (siehe Abschnitt 5.5.6).

Die DMX-Kanalbelegung ist in Abschnitt 5.7 beschrieben.

#### 5.6.3 Ethernet

Im Menü Ethernet können Einstellungen zur Netzwerkverbindung wie DHCP oder eine statische IP-Adresse konfiguriert werden.

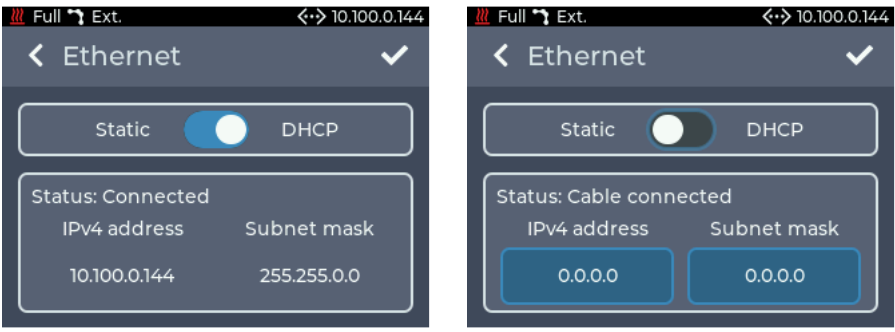

*Abb. 27: Einstellung Ethernet - DHCP*

Mit dem oberen Schalter kann eingestellt werden, ob eine IP-Adresse per DHCP bezogen werden soll, oder ob eine statische IP-Adresse konfiguriert werden soll.

Wird als Einstellung DHCP ausgewählt, werden unten die IP-Adresse und Subnetzmaske angezeigt, die vom DHCP-Server im Netzwerk vergeben wurden.

Wird als Einstellung Static ausgewählt, werden unten Buttons zum Eingeben von IP-Adresse und Subnetzmaske angezeigt.

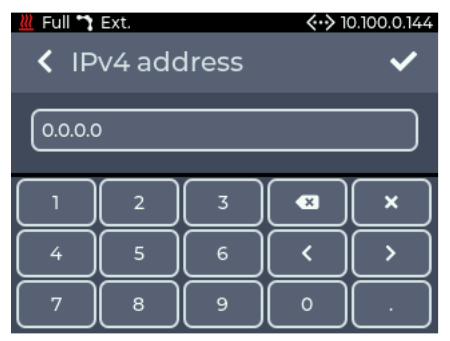

*Abb. 29: Einstellung Ethernet - Manuelle Adresse*

Werden die Buttons angetippt, wird eine Tastatur zur Eingabe der IP-Adresse oder Subnetzmaske angezeigt.

- Durch Drücken von < in der oberen linken Ecke wird zum vorherigen Bildschirm zurückgekehrt, ohne dass die Änderungen gespeichert werden.
- Mit ✔ werden die Einstellungen gespeichert.

Wird eine nicht gültige Adresse eingegeben, wird die vorherige Adresse behalten!

Antwortet bei der Einstellung DHCP kein Server im Netzwerk, wird nach ca. 15 Sekunden eine zufällige IP-Adresse nach dem Auto IP-Protokoll gewählt. Es wird weiterhin versucht, eine Adresse von einem DHCP-Server zu erhalten.

*Abb. 28: Einstellung Ethernet - Static*

#### 5.6.4 Display

Im Menü Display können Helligkeit und Bildschirmschoner konfiguriert werden.

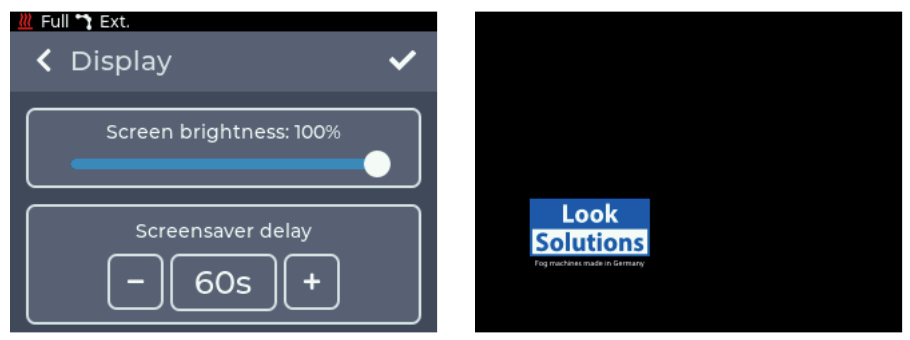

*Abb. 30: Einstellung Display - Helligkeit und Bildschirmschoner*

Im oberen Bereich kann die Helligkeit des Displays in 10 %-Schritten zwischen 10 % und 100 % eingestellt werden.

Im unteren Bereich kann die Zeit eingestellt werden, nach welcher der Bildschirmschoner aktiviert wird. Möglich ist eine Einstellung von 20 Sek. bis 120 Sek. in 10 Sek.-Schritten.

- Durch Drücken von < in der oberen linken Ecke wird zum vorherigen Bildschirm zurückgekehrt, ohne dass die Änderungen gespeichert werden.
- Mit  $\vee$  werden die Einstellungen gespeichert.

#### 5.6.5 Fluid Detection

Im Menü Fluid detection kann die Leererkennung des Tanks aktiviert und deaktiviert werden. Mit dem Deaktivieren der Leererkennung erlischt die Garantie der Pumpe.

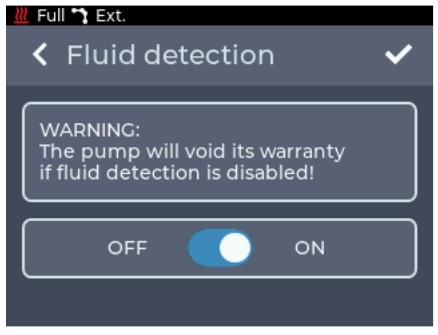

Abb. 31). *Abb. 31: Einstellung Fluid detection - On*

Die Leererkennung ist von Werk aus aktiviert.

Das erste Ausschalten wird permanent im Hintergrund gespeichert. Auch wenn die Leererkennung später wieder eingeschaltet wird, kann nachvollzogen werden dass die Leererkennung vorher ausgestellt wurde.

Wenn der Schalter auf OFF gestellt und mit ✔ bestätigt wird, muss der Vorgang noch einmal final bestätigt werden (siehe

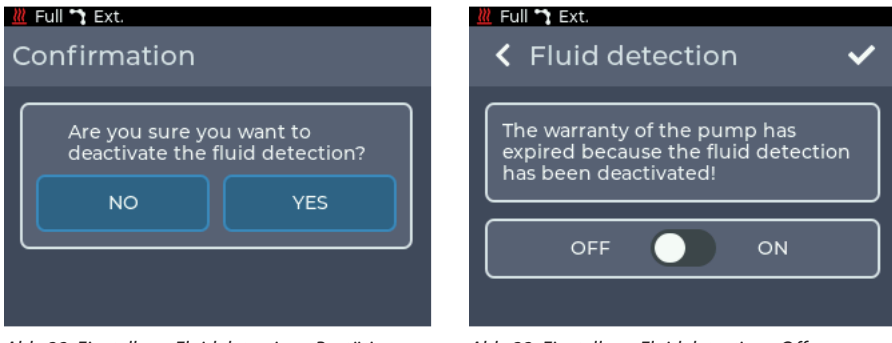

*Abb. 32: Einstellung Fluid detection - Bestätigung Abb. 33: Einstellung Fluid detection - Off*

Nach dem Ausschalten der Leererkennung wird ein Hinweis dazu angezeigt (Abb. 33). Wird im Betrieb ein leerer Tank erkannt, wird dazu auf dem gesamten Display ein Hinweis angezeigt.

#### 5.6.6 Pump adjustment

Im Menü Pump adjustment kann die Nebelmenge im Bereich zwischen 1 und 30 % angepasst werden, um Schwankungen der Pumpenleistung bei Betrieb mehrerer Geräte auszugleichen.

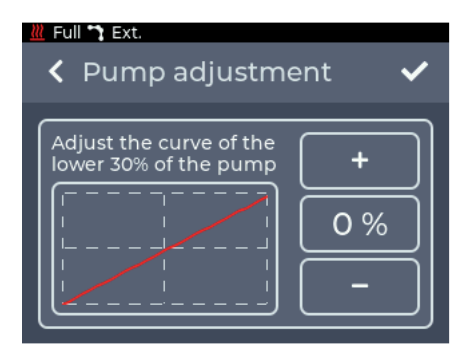

Da bei der verbauten Pumpe Produktionsschwankungen und Alterungserscheinungen auftreten können, kann die Pumpe verstärkt oder gedrosselt werden.

Beim Einsatz mehrerer Geräte gleichzeitig können so Unterschiede in der Nebelmenge minimiert werden.

*Abb. 34: Einstellung Pumpenkennlinie*

- Durch Drücken von < in der oberen linken Ecke wird zum vorherigen Bildschirm zurückgekehrt, ohne dass die Änderungen gespeichert werden.
- Mit ✔ werden die Einstellungen gespeichert.

#### 5.6.7 Standby

Durch Antippen von Standby wird die Standby-Anzeige dargestellt (siehe Abschnitt 5.4.3).

#### 5.6.8 Info

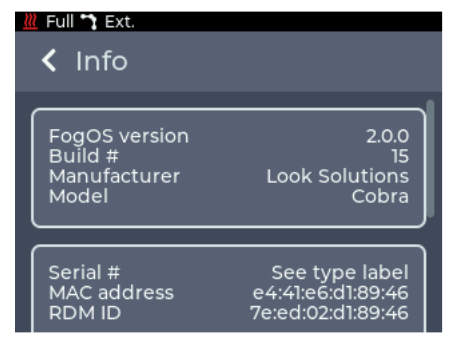

*Abb. 35: Menü Info*

#### 5.6.9 Update

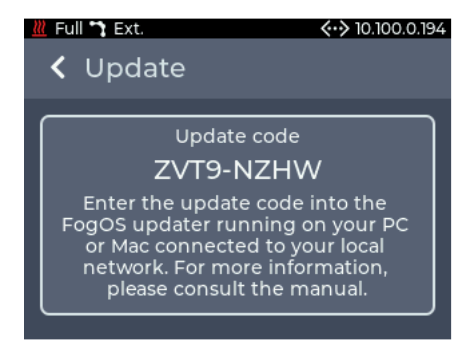

#### 5.6.10 Reset

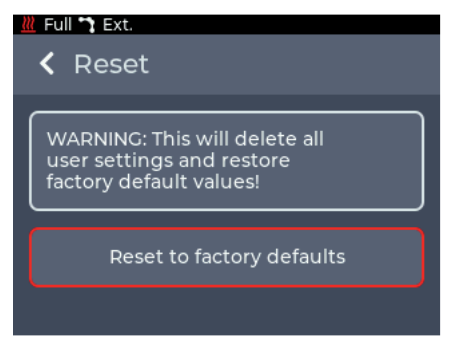

*Abb. 37: Menü Reset*

Im Menü Info werden Informationen über das Gerät angezeigt. Dazu gehören das Modell, die Software-Version und die MAC-Adresse und RDM-ID.

Unter Additional information unten im Menü können weitere Informationen wie der Stundenzähler und Temperaturen entnommen werden.

Unter License information sind Lizenzinformationen zu finden.

Im Menü Update wird der aktuelle Update-Code für die Maschine angezeigt.

Mit diesem kann der Update-Vorgang gestartet werden, siehe Abschnitt 5.8.

*Abb. 36: Menü Update*

Im Menü Reset kann das Gerät auf die Werkseinstellungen zurückgesetzt werden. Nach dem Drücken von Reset to factory defaults wird das Gerät neu gestartet und die Werkseinstellungen geladen.

Folgende Einstellungen können nicht zurückgesetzt werden:

- Betriebsstundenzähler
- Ob die Leererkennung bereits abgeschaltet und wie oft sie ausgelöst wurde.

### 5.7 DMX-Kanalbelegung

Die DMX-Kanalbelegung ist abhängig von der eingestellten Personality (s. Abschnitt 5.6.2, S. 25).

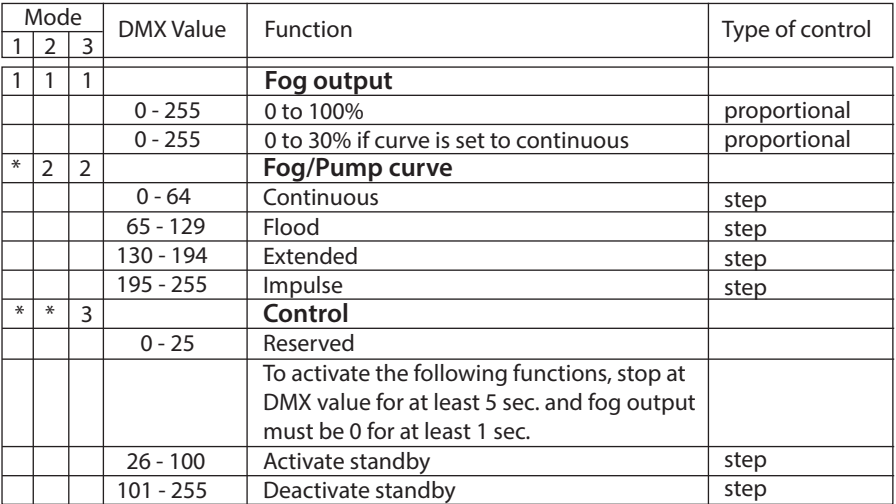

### 5.8 Software-Update

Zum Updaten des Gerätes wird der FogOS-Updater benötigt. Die Software läuft auf Computern mit Windows oder MacOS. Der Computer und die Boa 64 müssen am selben Netzwerk angeschlossen sein und der Computer muss über eine aktive Internetverbindung verfügen.

**Hinweis** 

Wenn der Computer über eine drahtlose Internetverbindung verfügt, kann das Gerät auch direkt mit einem Netzwerkkabel mit dem Computer verbunden werden. Das Betriebssystem muss hierfür Auto IP unterstützen (Standard bei modernen Betriebssystemen)!

Das Gerät zeigt unter Settings -> Update einen Update-Code an (Abschnitt 5.6.9, Abb. 35). Dieser muß im FogOS-Updater eingegeben werden.

Wird das Gerät im Netzwerk gefunden und ein Update ist verfügbar, wird die Boa 64 in den Update-Modus versetzt.

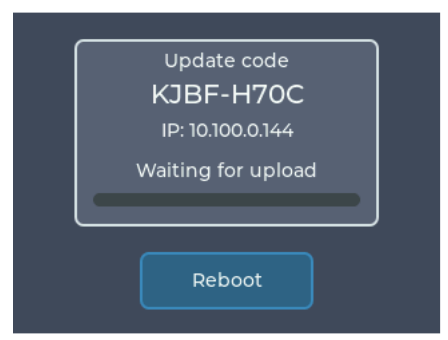

*Abb. 38: Update-Modus*

Das Update wird automatisch hochgeladen und installiert. Im Anschluß startet das Gerät neu.

#### Hinweis

Wird auf dem Gerät keine Software für den Betrieb gefunden, wird automatisch in den Update-Modus geschaltet.

# 6. Störungen und Fehlermeldungen

### 6.1 Störung während des Betriebes

- Die Nebelmaschine nebelt nicht
- Externe Ansteuerungen überprüfen
- Stromquelle überprüfen
- Fluidmenge überprüfen
- Verbindung am Fluidtank auf Dichtigkeit/Verstopfung überprüfen
- Fluidschlauch auf Dichtigkeit überprüfen
- Sinterfilter auf Verunreinigungen untersuchen
- Die Nebelmaschine nebelt unkontrolliert
- Externe Ansteuerungen überprüfen
- Untersuchen auf Feuchtigkeit (Feuchtigkeit im Gerät kann den Nebelvorgang auslösen).
- Die Nebelmaschine schaltet plötzlich ab
- Der Temperaturwächter hat wegen Überhitzung abgeschaltet. Äußere Wärmequelle(n) entfernen und für ausreichend Luftzufuhr sorgen. Das Gerät schaltet sich dann nach ca. 15 - 30 min. wieder ein.
- Lautes Brummgeräusch/Klackern beim Nebeln
- Die Pumpe läuft trocken. Dies sollte unbedingt vermieden werden!
- Fluid nachfüllen
- Schlauchkupplung überprüfen und nochmals einrasten lassen.

#### — Die Nebelmaschine nebelt nicht wie erwartet

• Eingestellte Pumpenkennlinie überprüfen *—> siehe Punkt 5.3.1*

# 6. Störungen und Fehlermeldungen

### 6.2 Fehlermeldungen

Wird ein Fehler auf dem Display angezeigt, kontaktieren Sie Ihren Händler oder den Hersteller. Nachdem der Fehler behoben wurde, muss die Boa 64 neu gestartet werden, um mit der Benutzung fortzufahren. Das Gerät kann folgende Fehler melden:

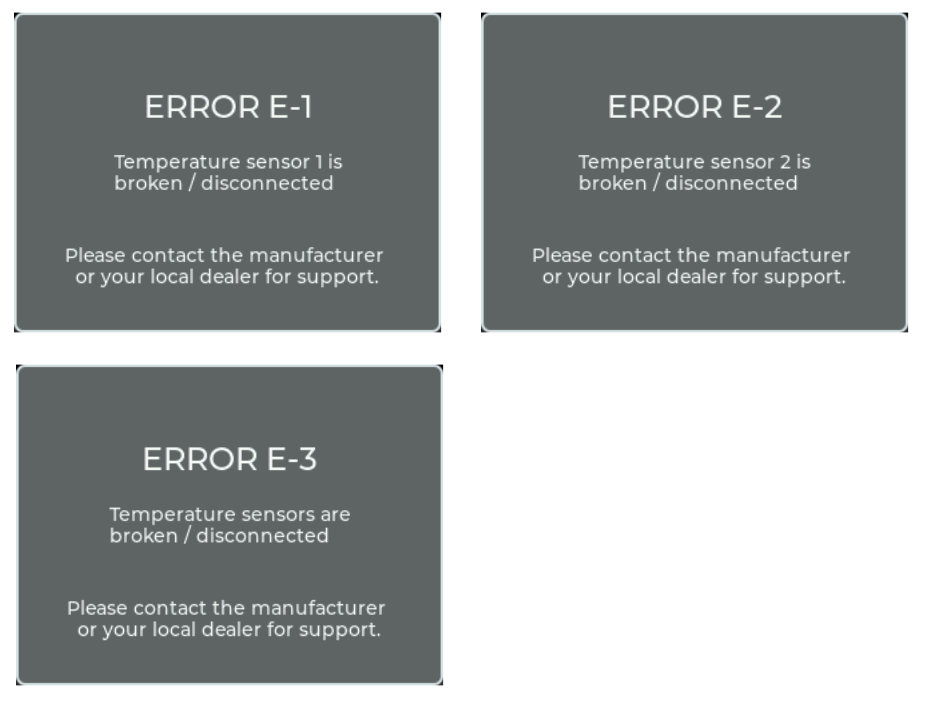

- E-1 : Der Temperatursensor im vorderen Bereich des Heizelementes ist defekt oder nicht angeschlossen.
- E-2 : Der Temperatursensor im hinteren Bereich des Heizelementes ist defekt oder nicht angeschlossen.
- E-3 : Beide Temperatursensoren sind defekt oder nicht angeschlossen.
- E-4 : Die Temperatur auf der Platine ist zu hoch.

Hinweis: Diese Fehlermeldungen können auch bei einem Wackelkontakt an einem der Temperatursensoren auftreten!

# 7. Tips, Pflege, Wartung

- Stellen Sie sicher, daß die Lüftungsschlitze nicht mit Staubablagerungen zugesetzt sind. Gegebenenfalls müssen die Lüftungsschlitze gereinigt werden.
- Vermeiden Sie eine Überhitzung des Gerätes durch die Einhaltung der Betriebs-Umgebungstemperatur. Lassen Sie z. B. keine Scheinwerfer direkt auf das Gerät strahlen.
- Vermeiden Sie es, die Boa 64 ohne Fluid laufen zu lassen. Die Pumpe läuft sonst trocken.
- Wischen Sie ausgetretenes Fluid sofort auf. Feuchtigkeit auch Fluid zerstört die Elektronik.
- Überprüfen Sie von Zeit zu Zeit den Zustand des Sinterfilters, gegebenenfalls reinigen oder ersetzen.
- Bei häufiger Verwendung des gleichen Fluidkanisters sollten Sie diesen vor jedem Befüllen mit frischem Fluid gründlich ausspülen. Dadurch vermeiden Sie Verunreinigungen und vorzeitiges Verflocken des Fluides.
- Bei einer Festinstallation der Boa 64 ist darauf zu achten, daß eine nebelfreie Luftzufuhr permanent gewährleistet ist. Kühlluft mit zu hoher Nebelkonzentration kann in der Maschine kondensieren und zu Feuchtigkeitsschäden führen. Der Tankhalter kann für eine Festinstallation abgeschraubt werden. *Achtung*: Der Höhenunterschied zwischen externem Kanister und Maschine darf maximal 1,5 Meter betragen, da die Pumpe das Fluid sonst nicht mehr ansaugen kann!
- Reinigen Sie die Oberfläche des Gerätes wenn nötig mit einem geeigneten, lösungsmittelfreien Reinigungsmittel (z. B. PURE Equipment Cleaner).
- BITTE BEACHTEN: Der Verdampfer unserer Geräte muß NICHT gereinigt werden! Auf dem Markt angebotene Reinigungsflüssigkeiten, sogenannte Cleaner, können dem Verdampfer schaden! Die Garantie erlischt in diesem Falle.

# 8. Technische Daten

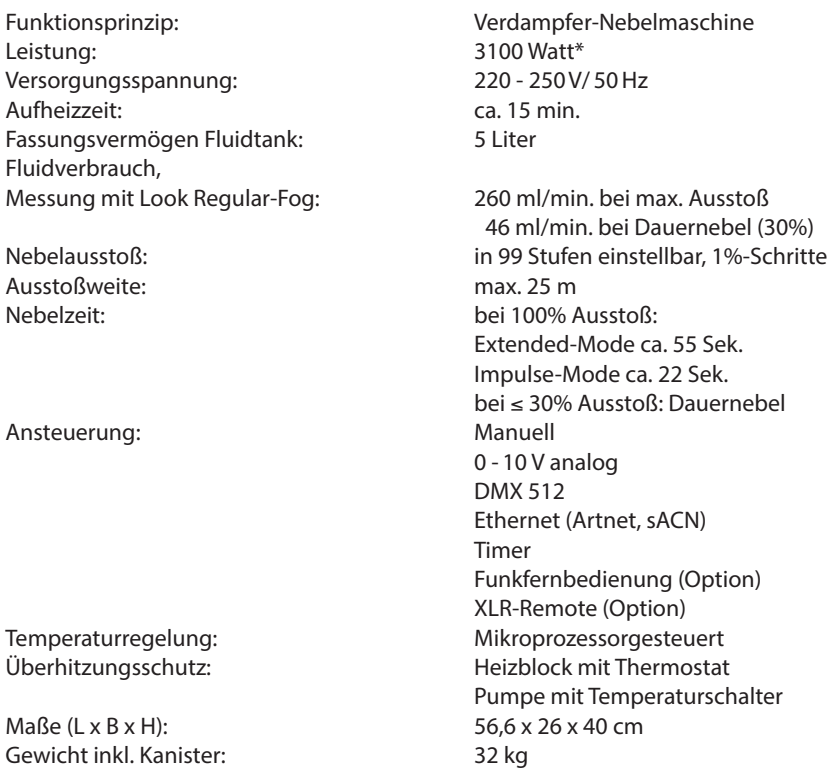

\*auch als 90 - 125V/60 Hz-Version mit 1800 Watt erhältlich. Daten wie Aufheizzeit, Fluidverbrauch und Nebelzeit weichen ab.

Hergestellt in Deutschland für:

Look Solutions GmbH & Co. KG • Bünteweg 33 • D - 30989 Gehrden • www.looksolutions.com

### 9. Garantiebestimmungen

Für die von Ihnen erworbene Nebelmaschine Boa 64 leistet Look Garantie gemäß nachfolgenden Bedingungen:

- 1. Wir beheben unentgeltlich nach Maßgabe der folgenden Bedingungen (Nr. 2 bis 6) Schäden oder Mängel am Gerät, die nachweislich auf Werksfehlern beruhen, wenn sie uns unverzüglich nach Feststellung und innerhalb 24 Monaten nach Lieferung an den Endabnehmer gemeldet werden. Eine Garantiepflicht wird nicht ausgelöst durch geringfügige Abweichungen von der Soll-Beschaffenheit, die für Wert und Gebrauchstauglichkeit des Gerätes unerheblich sind, durch Schäden aus Einwirkung von Wasser sowie allgemein aus anormalen Umweltbedingungen oder höherer Gewalt.
- 2. Die Garantieleistung erfolgt in der Weise, daß mangelhafte Teile nach unserer Wahl un-entgeltlich instandgesetzt oder durch einwandfreie Teile ersetzt werden. Geräte, für die unter Bezugnahme auf diese Garantie eine Garantieleistung beansprucht wird, sind an unsere Service-Stationen zu übergeben oder frei Haus einzusenden. Die Anschrift der Service-Stationen erfahren Sie bei Ihrem Fachhändler oder dieser sendet das Gerät für Sie ein. Dabei ist der Kaufbeleg mit Kauf- und/oder Lieferdatum vorzulegen. Ersetzte Teile gehen in unser Eigentum über.
- 3. Der Garantieanspruch erlischt, wenn Reparaturen oder Eingriffe von Personen vorgenommen werden, die hierzu von uns nicht ermächtigt sind oder wenn unsere Geräte mit Ergänzungs- oder Zubehörteilen versehen werden, die nicht auf unsere Geräte abgestimmt sind. Desweiteren erlischt der Garantieanspruch, wenn andere als original Look-Nebelfluide verwendet wurden. Bei Versendung der Geräte an die Service-Stationen ohne vorherige Entfernung oder Entleerung des Fluidbehälters erlischt die Garantie ebenfalls, wie auch bei nachweislicher Mißachtung der Bedienungsanleitung bzw. bei Fehlern durch unsachgemäße Behandlung/Handhabung sowie bei Schäden aus Gewalteinwirkung.
- 4. Auf Bauteile oder Bauteilgruppen die dem natürlichen Verschleiß oder der normalen Abnutzung unterliegen, gewähren wir keine Leistungsansprüche.
- 5. Garantieleistungen bewirken weder eine Verlängerung der Garantiefrist, noch setzen sie eine neue Garantiefrist in Lauf. Die Garantiefrist für eingebaute Ersatzteile endet mit der Garantiefrist für das ganze Gerät.
- 6. Sofern ein Schaden oder Mangel von uns nicht beseitigt werden kann, oder die Nachbesserung von uns abgelehnt oder unzumutbar verzögert wird, wird innerhalb von 6 Monaten ab Kauf-/Lieferdatum auf Wunsch des Endabnehmers entweder
	- kostenfrei Ersatz geliefert oder
	- der Minderwert vergütet oder
	- das Gerät gegen Erstattung des Kaufpreises, jedoch nicht über den marktüblichen Preis hinaus, zurückgenommen.
- 7. Weitergehende oder andere Ansprüche, insbesondere solche auf Ersatz außerhalb des Gerätes entstandener Schäden, sind – soweit eine Haftung nicht zwingend gesetzlich angeordnet ist – ausgeschlossen.

a Look Solutions product